Dématérialisation de l'Aide à la restauration scolaire

**Modalités de connexion des personnels des collèges publics de Haute-Garonne**

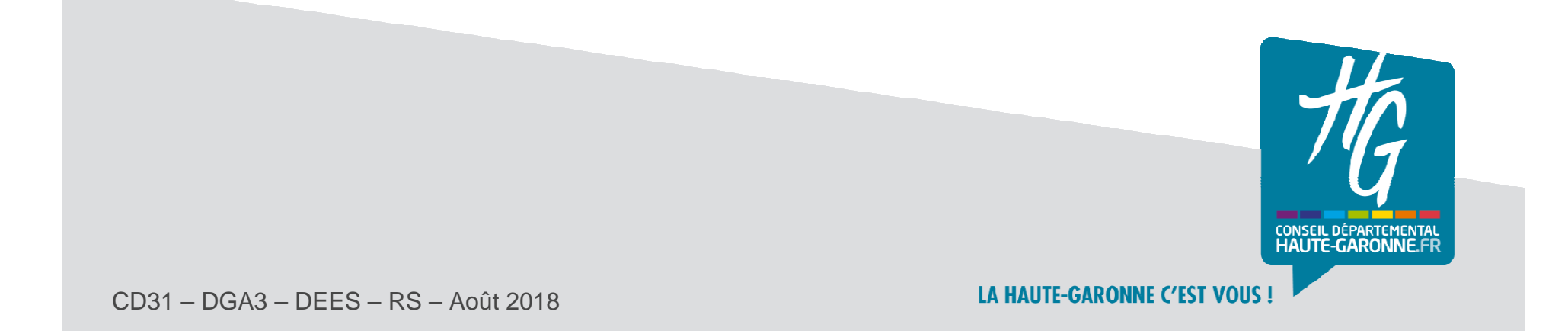

## Aide à la restauration scolaire – Accès au service

## **Page d'accueil du service**

- • La page d'accueil du service s'affiche en saisissant l'adresse suivante dans le moteur de recherche de votre navigateur internet (Mozilla Firefox de préférence) : **https://ars.ecollege.haute-garonne.fr**
- $\bullet$  Dans la partie Administration, cliquez sur le bouton **«Personnel de l'Education nationale »**

Le Département de la Haute-Garonne permet aux familles modestes de bénéficier d'une prise en charge totale ou partielle des frais de demi-pension de leurs enfants au collège. L'octroi de l'aide est notamment soumis à des conditions de ressources.

Avant de déposer votre demande, vous pouvez consulter les informations sur ce dispositif et simuler votre taux d'aide [2].

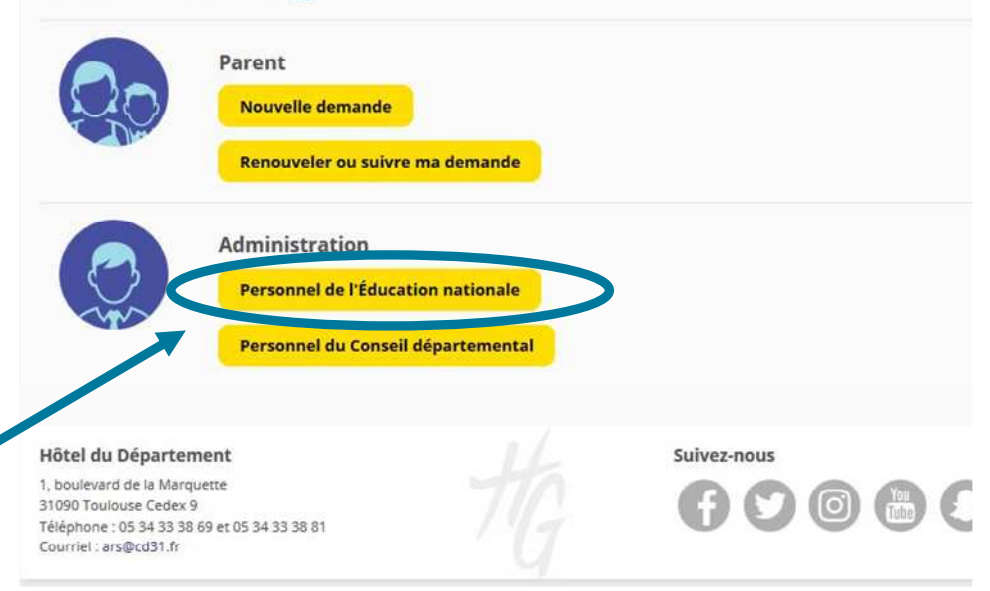

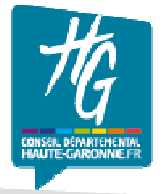

## Aide à la restauration scolaire – Connexion

## **Connexion avec votre compte ENT eCollège31**

- • Saisissez **l'identifiant et le mot de passe de votre compte ENT eCollège31** dans la fenêtre de connexion.
- $\bullet$  En cas d'oubli de votre mot de passe eCollege31 vous pouvez le régénérer en cliquant ici.
- • En cas de difficulté de connexion, contactez votre instructeur de secteur.

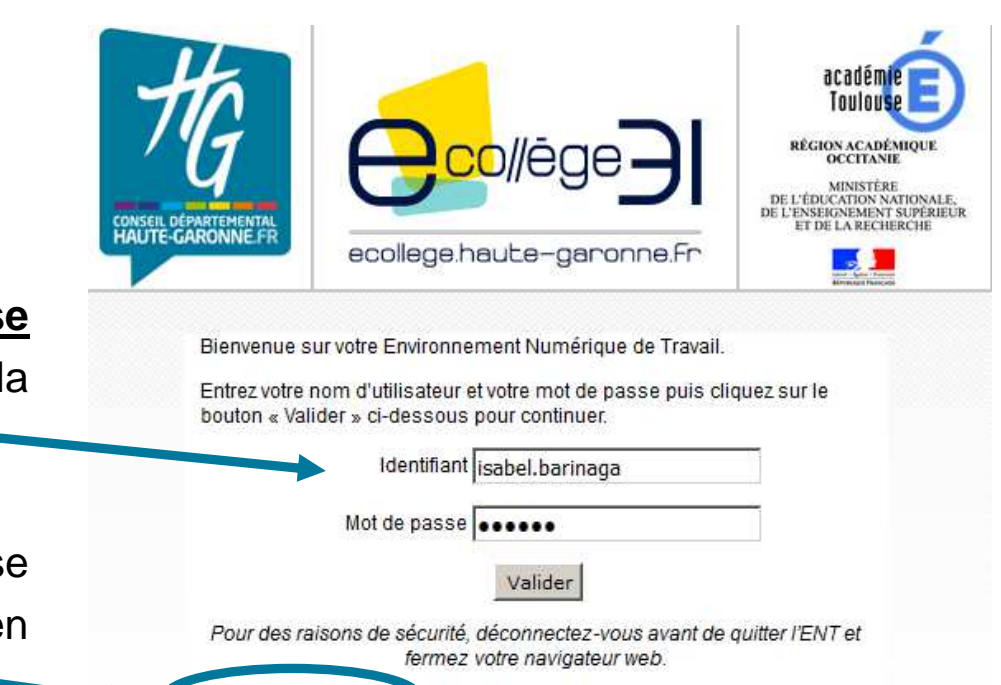

Mot de passe oubli

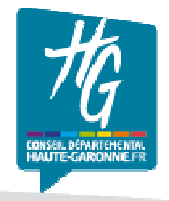